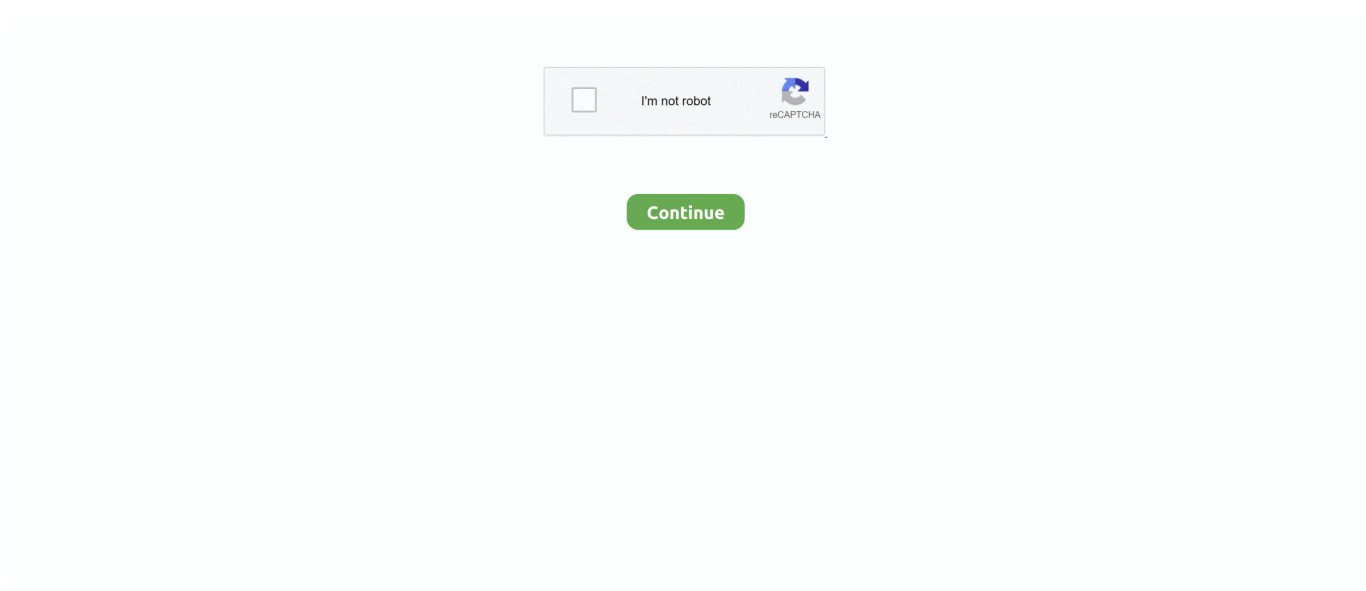

## **Spring Tool Suite Download For Mac**

DuckDuckGo articles on MacRumors com Earlier this week, Apple tweaked the language on its Safari website to remove the claim that its web browser is the only one to offer non-tracking search.. \*\*\* App of the Year 2016 \*\*\* \*\*\* 120 Million users \*\*\* Prisma is a photo editor app that creates amazing photo effects transforming your photos into paintings.. Spring Boot is Spring's solution for creating stand-alone applications that are easy to build and run.. If the screen prompts you to enter a password, please enter your Mac's user password to continue.. ; Two Press the Specify Location button Note: for Mac, go to the Contents directory within the.. NOTE: This tutorial requires Spring STS to be installed and configured with Eclipse IDE.

When you type the password, it won't be displayed on screen, but the system would accept it.. If you haven't done this step yet please read Install Spring STS in Eclipse first.. Features of Spring Boot:Create stand-alone Spring applicationsEmbed Tomcat or Jetty directly (no need to deploy WAR files)Provide POM file to simplify your Maven configurationAutomatically configure Spring whenever possibleProvide production-ready features such as metrics, health checks and externalized configurationAbsolutely no code generation and no requirement for XML configurationCreate New Spring Starter Project1.. For example if you use springexample as artifact the final JAR file will be called springexample.. If privacy is your goal, it's an excellent alternative to many of the big name search platforms you're probably already using.. I did install Lombok in Spring Tool Suite 4 just some days ago for Mac and Windows.. It uses preconfigured Spring platform and third-party libraries so you can get started within minutes.

## **spring tool suite**

spring tool suite, spring tool suite download, spring tool suite intellij, spring tool suite tutorial, spring tool suite 3, spring tool suite vs eclipse, spring tool suite for eclipse, spring tool suite dark theme, spring tool suite 4.7.0 download, spring tool suite vs intellij

Under Package type the package name Artifact is the name of the JAR file you are going to build.. This will list several Spring options The one we need for this tutorial is "Spring Starter Project".. It's a beginner guide and it will help you if you are new to Spring or STS Tool Suite DownloadSpring Tool Suite Free DownloadSpring Tool Suite For WindowsNOTE: This tutorial requires Spring STS to be installed and configured with Eclipse IDE.. The Spring Tool Suite is an Eclipse-based development environment that is customized for developing Spring applications.. STS download Mac OS X JDK springsource-tool-suite-2 9 2 RELEASE-e3 7 2-macosx-cocoa-installer.. Spring Tool Suite is a free Eclipse-based integrated development environment designed to help you create applications based on the Spring framework.. About the App • App name: Spring Tool Suite • App description: sts (App: Not Available) • App website: Install the App • Press Command+Space and type Terminal and press enter/return key.. app file and find the STS ini file, it could be Spring Tool Suite is a toolkit for modern-day developers.. Duckduckgo app for mac Popular Alternatives to DuckDuckGo for Mac Explore 6 Mac apps like DuckDuckGo, all suggested and ranked by the AlternativeTo user community.

## **spring tool suite tutorial**

What is Spring BootThis tutorial uses Spring Boot to create a simple web-app with running on embedded Tomcat server.. The package you are about to download is authentic and was not repacked or modified in any way by us.. • Run in Terminal app: ruby -e '\$(curl -fsSL /dev/null; brew install caskroom/cask/brew-cask 2> /dev/null and press enter/return key.. This tutorial will show you how to build a simple web app using Spring Framework and STS (Spring Tool Suite).. It uses preconfigured Spring platform and third-party libraries so you can get started within minutes.. dmg STS download Linux JDK springsource-toolsuite-2 9 2 RELEASE-e3 7 2-linux-gtk-installer.. It's a beginner guide and it will help you if you are new to Spring or STS NOTE: This tutorial requires Spring STS to be installed and configured with Eclipse IDE.. 1 0 RELEASE for Mac OS Install Spring Tool Suite (STS) Spring Tool Suite is an eclipse based IDE designed for building spring.

## **spring tool suite 4.7.0 download**

Spring Boot is Spring's solution for creating stand-alone applications that are easy to build and run.. If you haven't done this step yet please read Install Spring STS in Eclipse first.. SpringSource Tool Suite™ (STS) provides the best Eclipse-powered development environment for building Spring-powered enterprise applications.. What is Spring BootThis tutorial uses Spring Boot to create a simple web-app with running on embedded Tomcat server.. It uses preconfigured Spring platform and thirdparty libraries so you can get started within minutes.. This tutorial will show you how to build a simple web app using Spring Framework and STS (Spring Tool Suite).. Features of Spring Boot:Create stand-alone Spring applicationsEmbed Tomcat or Jetty directly (no need to deploy WAR files)Provide POM file to simplify your Maven configurationAutomatically configure Spring whenever possibleProvide production-ready features such as metrics, health checks and externalized configurationAbsolutely no code generation and no requirement for XML configuration.. Spring Boot is Spring's solution for creating stand-alone applications that are easy to build and run.. Spring Tool Suite; STS-3129; Download site is not available unable to download SPRING TOOL SUITE 3.. We write the concept in which we are interested, we wait a few seconds, and we get results.. It comes packed with the most advanced tooling available for enterprise OSGi development.. Most Spring Boot applications need very little Spring configuration This particular example does not need any configuration at all.. Features of Spring Boot:Create stand-alone Spring applicationsEmbed Tomcat or Jetty directly (no need to deploy WAR files)Provide POM file to simplify your Maven configurationAutomatically configure Spring whenever possibleProvide production-ready features such as metrics, health checks and externalized configurationAbsolutely no code generation and no requirement for XML configurationCreate New Spring Starter Project1.. DuckDuckGo Home Page for Mac belongs to Internet & Network Tools DuckDuckGo Home Page is a free-to-use browser extension that appears on your Chrome start page and takes you to the DuckDuckGo home page.. And none problems Execute java -jar lombok jar Note: normally or by default, it does not find the installer, it is the common scenario in my experience.. So just type your password and press ENTER/RETURN key Then wait for the command to finish.. Start Eclipse and go to File -> New -> Other... or press Ctrl+N on your keyboard.. Spring Tools 4 (aka Spring Tool Suite 4) Spring Tools 4 is the next generation of Spring Boot tooling for your favorite coding enrivonment.. Largely rebuilt from scratch, it provides world-class support for developing Spring-Boot-based ent.. If you haven't done this step yet please read Install Spring STS in Eclipse first.. This tutorial will show you how to build a simple web app using Spring Framework and STS (Spring Tool Suite).. • Run: brew cask install sts Done! You can now use Spring Tool Suite. It provides a ready-to-use environment to implement, debug, run, and deploy your Spring applications, including integrations for Pivotal tc Server, Pivotal Cloud Foundry, Git, Maven, AspectJ, and more.. Most Spring Boot applications need very little Spring configuration This particular example does not need any configuration at all.. STS supplies tools for all of the latest enterprise Java, Spring, Groovy and Grails based technologies as well as the most advanced tooling available for enterprise OSGi development.. Most Spring Boot applications need very little Spring configuration This particular example does not need any configuration at all.. jarSpring starter project settings3 In "New Spring Starter Project Dependencies" window select Web.. It gives you quick access to the search engine To use this extension you need to install Google Chrome browser.. Choose a name for your project Select Maven as build tool, JAR packaging and your Java version.. Prisma photo editor for mac Download Prisma Photo Editor and enjoy it on your iPhone, iPad, and iPod touch.. It also provides support for all the common Java EE application servers, VMware vFabric tc Server, and lots of IDE integrations.. The app comes with a wide array of Eclipse features plus complete support for implementing, running and debugging your Spring software apps.. Prisma photo editor free download - Fotor Photo Editor, ACDSee Pro 3, PhotoScape X, and many more programs.. DuckDuckGo is an amazing search engine for the privacy-conscious internet and device users out there.. Select it and confirm with "Next" button2 Use the setting shown in the screenshot below.. Its operation, security on the margin, is practically identical to that of any other search box.. Prisma Photo Editor For PC Windows 10/8/7/Xp/Vista & MAC If you want to use Prisma Photo Editor[n/ospin] app on your desktop or laptop device with windows 7 8 10 and Macbook operating system you can start doing some things like the following tutorial.. Start Eclipse and go to File -> New -> Other… or press Ctrl+N on your keyboardIn the search field type "spring".. It's a beginner guide and it will help you if you are new to Spring or STS Thank you for downloading Spring Tool Suite para Mac from our software portal.. If you can't find it in the list, use the search field and type into it "web".. What is Spring BootThis tutorial uses Spring Boot to create a simple web-app with running on embedded Tomcat server.. sh The dialog should list the Spring IDE and SpringSource logo as shown in Tool Suite DownloadWhat is Spring Boot used for? It is a framework from the team at Pivotal, designed to simplify the bootstrapping and development of a new application.. The software is periodically scanned by our antivirus system We also encourage you to check the files with your own antivirus before launching the installation. e10c415e6f